# Nexus 5000埠通道負載均衡故障排除

#### 目錄

簡介 必要條件 要求 採用元件 問題 網路圖表 疑難排解 案例 1:在vPC對等鏈路上啟用FP時組播流量轉發 案例 2:port-channel內的組播負載平衡 解決方案 使用命令 相關資訊 已知瑕疵

# 簡介

本文說明如何對具有多點傳播流量的Nexus 5000交換器中的連線埠通道負載平衡進行疑難排解。

作者:Sivakumar Sukumar,思科TAC工程師。

### 必要條件

#### 要求

思科建議您瞭解以下主題:

- Cisco Nexus 5672UP和路由器(例如ASR)支援組播
- 對虛擬埠通道(vPC)、影片路徑(FP)和多播(MC)技術的基本瞭解

#### 採用元件

本文件所述內容不限於特定軟體和硬體版本。

本文中的資訊是根據特定實驗室環境內的裝置所建立。文中使用到的所有裝置皆從已清除(預設 )的組態來啟動。如果您的網路正在作用,請確保您已瞭解任何指令可能造成的影響。

問題

多點傳播流量在連線埠通道之間以及連線埠通道內的連結之間並非均勻分佈。

### 網路圖表

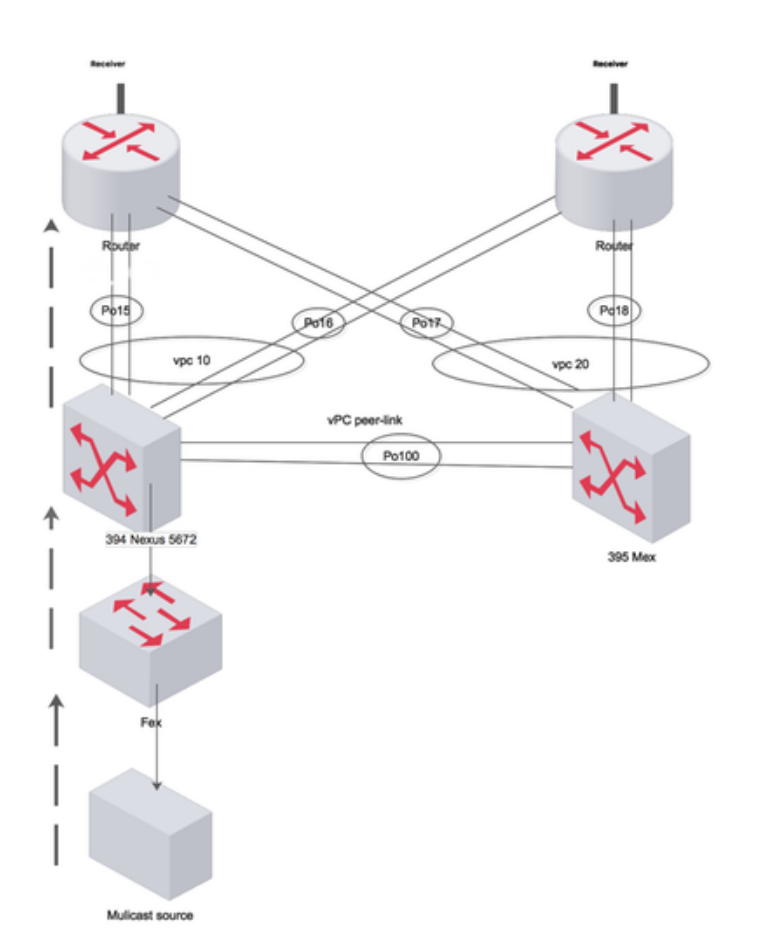

Created by Paint X

### 疑難排解

#### 案例 1:在vPC對等鏈路上啟用FP時組播流量轉發

當fabricpath僅在vPC鏈路之間運行時,來自主機的組播流量通過對等鏈路傳輸到上游路由器

如果fabricpath已禁用(在vPC PL上),則MC流量會通過埠通道分發到L3 GW(ASR),並且不會橫 穿vPC PL。

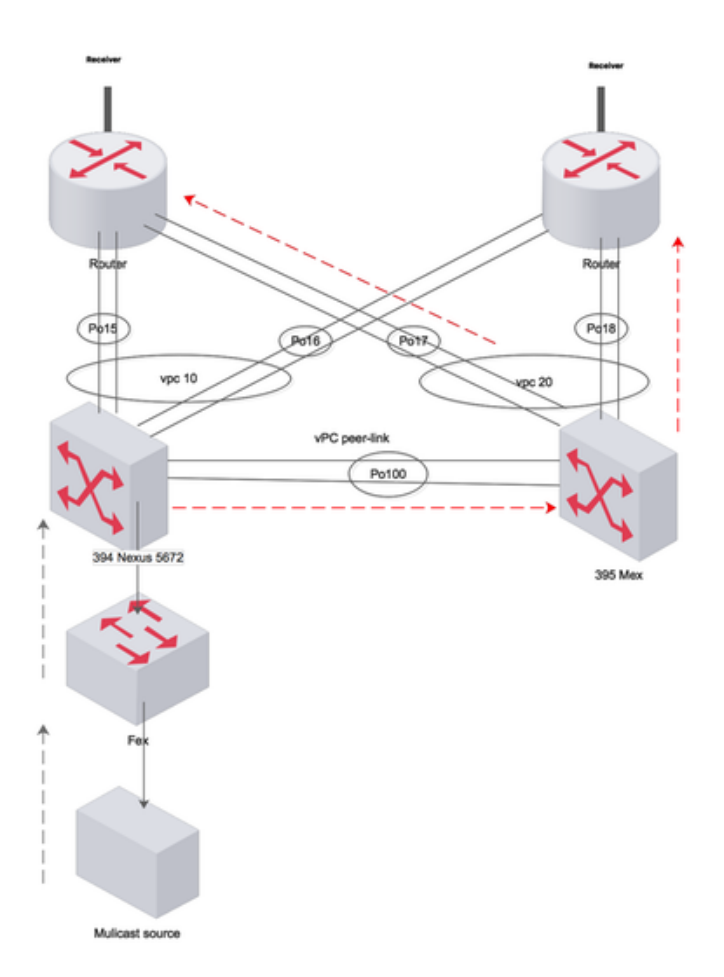

Created by Paint X

#### 案例 2:port-channel內的組播負載平衡

流量負載不均衡且始終使用埠通道內的一個鏈路。

埠通道15捆綁了eth 1/1和eth 1/8

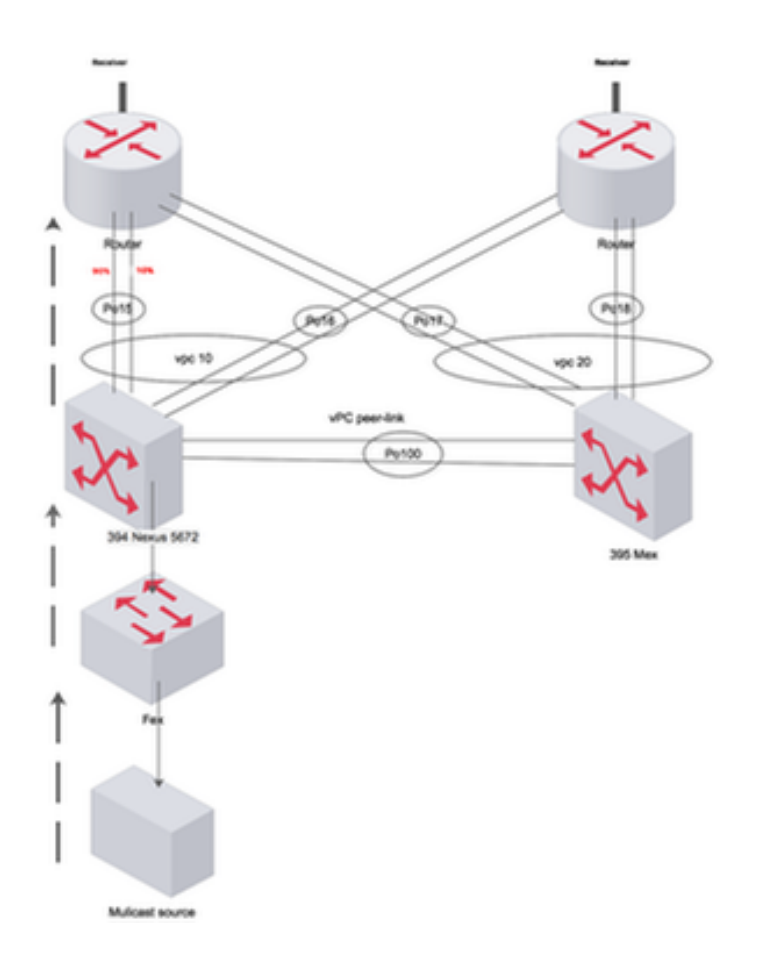

saled by Paint 1

394(config-if)# sh int port-c 15 | i pps input rate 248 bps, 0 pps; output rate **301.67 Mbps**, 377.54 Kpps input rate 248 bps, 0 pps; output rate **301.67 Mbps**, 377.54 Kpps  $394$ (config-if)# sh int eth  $1/8$  | i pps input rate 168 bps, 0 pps; output rate **280.01 Mbps**, 145.79 Kpps 394(config-if)# sh int eth 1/1 | i pps input rate 80 bps, 0 pps; output rate **10.08 Mbps**, 231.76 Kpps

#### 解決方案

當Nexus上到達SVI的MC流量位於啟用了FP的VLAN上時,交換機將通過MC轉發標記(FTag)之一進 行轉發。 請參閱以下連結以瞭解有關FTag的更多資訊。由於交換器上只有一個FP介面(即vPC對 等連結),因此FTag樹會在進入交換器時首選對等連結介面。流量無法到達上游介面(到路由器 ),因為它們不是已啟用FP的介面

**show fabricpath isis topology summary** FabricPath IS-IS Topology Summary Fabricpath IS-IS domain: default  $MT-0$ Configured interfaces: port-channel99 Max number of trees: 2 Number of trees supported: 2 **Tree id: 1, ftag: 1, root system: 002a.6ab9.20c1, 3941 Tree id: 2, ftag: 2 [transit-traffic-only], root system: 002a.6ab6.9ac1, 3940** Ftag Proxy Root: 002a.6ab9.20c1

**show fabricpath switch-id**

Total Switch-ids: 4

=============================================================================

SWITCH-ID SYSTEM-ID FLAGS STATE STATIC EMULATED/ANYCAST --------------+----------------+------------+-----------+-------------------- [E] 394 002a.6ab6.9ac1 Primary Confirmed No Yes 394 002a.6ab9.20c1 Primary Confirmed No Yes \* 3940 002a.6ab6.9ac1 Primary Confirmed Yes No 3941 002a.6ab9.20c1 Primary Confirmed Yes No

**show fabricpath isis database detail | egrep "Hostname|Affinity|Numgraphs"**

Hostname : 394 Length : 14 Affinity : Nickname : 394 Numgraphs: 1 Graph-id: 1 Hostname : 395 Length : 14 Affinity : Nickname : 394 Numgraphs: 1 Graph-id: 2

驗證MC流量是否具有不同的src/dest ip/mac/port,以使用交換器上設定的負載平衡演演算法產生最 佳雜湊值。在上方運行命令,檢查埠通道負載平衡是否有任何問題。

394(config-if)# **show mac address-table**  Legend: \* - primary entry, G - Gateway MAC, (R) - Routed MAC, O - Overlay MAC age - seconds since last seen,+ - primary entry using vPC Peer-Link VLAN MAC Address Type age Secure NTFY Ports/SWID.SSID.LID ---------+-----------------+--------+---------+------+----+------------------ + 925 0000.0000.0a01 dynamic 0 F F 3339.0.0 + 925 0000.0000.0a4f dynamic 0 F F 3339.0.0 + 925 0000.0000.0b11 dynamic 0 F F 3339.0.0 + 925 0000.0037.4e8d dynamic 0 F F 3339.0.0 \* 925 002a.6a31.5f41 static 0

394(config-if)# **show int port-c 15 | i pps** input rate 248 bps, 0 pps; output rate **301.67 Mbps**, 377.54 Kpps

394(config-if)# **show int eth 1/8 | i pps**

 input rate 168 bps, 0 pps; output rate **175.60 Mbps**, 145.79 Kpps 394(config-if)# sh int eth 1/1 | i pps input rate 80 bps, 0 pps; output rate **126.08 Mbps,** 231.76 Kpps

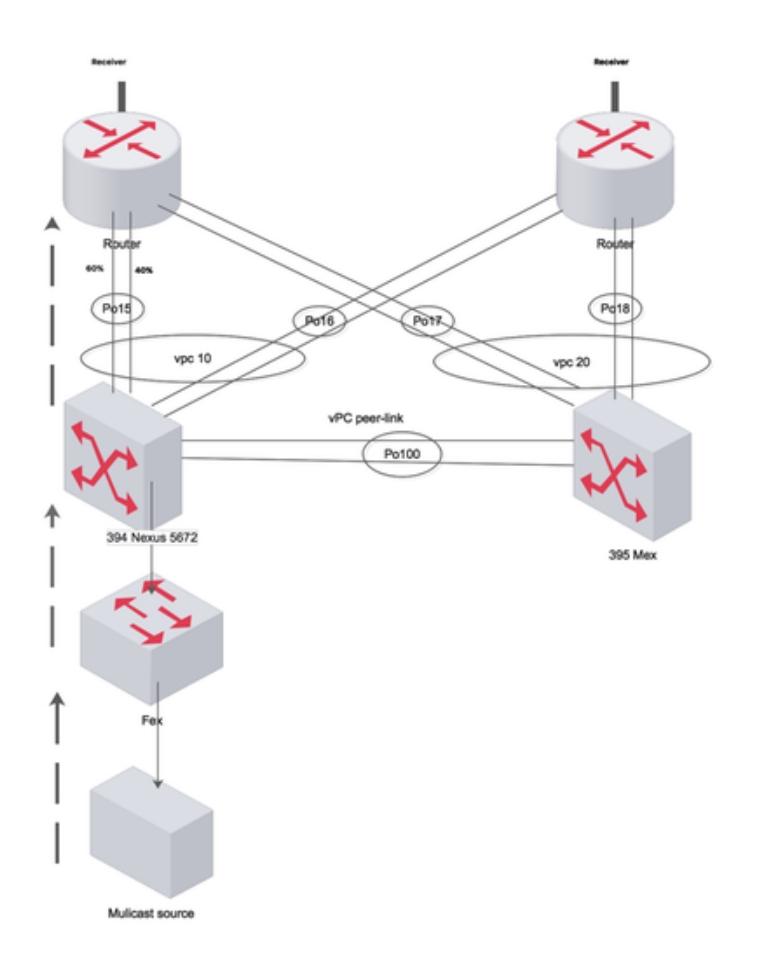

Created by Paint X

394(config-if)# **show port-channel load-balance forwarding-path interface port-channel 15 vlan 925 src-ip 10.1.1.1 dst-ip 231.1.1.1 dst-mac 0100.5e01.0101 src-mac 0000.0037.4e8d** Missing params will be substituted by 0's. Load-balance Algorithm on switch: source-dest-ip crc\_hash: 231 Polynomial: CRC10b Outgoing port id Ethernet1/8 Param(s) used to calculate load-balance: seed: 0xe vlan: 0x39d dst-ip: 231.1.1.1 src-ip: 10.1.1.1 dst-mac: 0100.5e01.0101 394(config-if)# **show port-channel load-balance forwarding-path interface port-channel 15 vlan 925 src-ip 10.1.1.2 dst-ip 231.1.1.2 dst-mac 0100.5e01.0102 src-mac 0000.0000.0a01** Missing params will be substituted by 0's. Load-balance Algorithm on switch: source-dest-ip crc\_hash: 250 Polynomial: CRC10b Outgoing port id Ethernet1/1 Param(s) used to calculate load-balance: seed: 0xe vlan: 0x39d dst-ip: 231.1.1.2 src-ip: 10.1.1.2 dst-mac: 0100.5e01.0102 src-mac: 0000.0000.0a01

使用命令

• show port-channel load-balance forwarding-path interface port-channel <num> vlan src-ip dstip dst-mac src-mac

- show fabricpath isis database detail | egrep "Hostname|Affinity|Numgraphs"
- show system internal rtm sdb ftag multicast
- show fabricpath isis trees multidestination 1
- show fabricpath route switchid
- show fabricpath isis topology summary

# 相關資訊

- [http://www.cisco.com/c/en/us/support/docs/switches/nexus-5000-series-switches/116303-](/content/en/us/support/docs/switches/nexus-5000-series-switches/116303-technote-nexus-00.html) [technote-nexus-00.html](/content/en/us/support/docs/switches/nexus-5000-series-switches/116303-technote-nexus-00.html)
- [http://www.cisco.com/c/en/us/support/docs/switches/nexus-7000-series-switches/117297](/content/en/us/support/docs/switches/nexus-7000-series-switches/117297-technote-rpf-00.html) [technote-rpf-00.html](/content/en/us/support/docs/switches/nexus-7000-series-switches/117297-technote-rpf-00.html)
- [http://www.cisco.com/c/en/us/td/docs/switches/datacenter/sw/6\\_x/nx](/content/en/us/td/docs/switches/datacenter/sw/6_x/nx-os/fabricpath/configuration/guide/b-Cisco-Nexus-7000-Series-NX-OS-FP-Configuration-Guide-6x/b-Cisco-Nexus-7000-Series-NX-OS-FP-Configuration-Guide-6x_chapter_0100.html#concept_1ADF06ED94EE493AB8C5906B65029F80)[os/fabricpath/configuration/guide/b-Cisco-Nexus-7000-Series-NX-OS-FP-Configuration-](/content/en/us/td/docs/switches/datacenter/sw/6_x/nx-os/fabricpath/configuration/guide/b-Cisco-Nexus-7000-Series-NX-OS-FP-Configuration-Guide-6x/b-Cisco-Nexus-7000-Series-NX-OS-FP-Configuration-Guide-6x_chapter_0100.html#concept_1ADF06ED94EE493AB8C5906B65029F80)[Guide-6x/b-Cisco-Nexus-7000-Series-NX-OS-FP-Configuration-Guide-](/content/en/us/td/docs/switches/datacenter/sw/6_x/nx-os/fabricpath/configuration/guide/b-Cisco-Nexus-7000-Series-NX-OS-FP-Configuration-Guide-6x/b-Cisco-Nexus-7000-Series-NX-OS-FP-Configuration-Guide-6x_chapter_0100.html#concept_1ADF06ED94EE493AB8C5906B65029F80)[6x\\_chapter\\_0100.html#concept\\_1ADF06ED94EE493AB8C5906B65029F80](/content/en/us/td/docs/switches/datacenter/sw/6_x/nx-os/fabricpath/configuration/guide/b-Cisco-Nexus-7000-Series-NX-OS-FP-Configuration-Guide-6x/b-Cisco-Nexus-7000-Series-NX-OS-FP-Configuration-Guide-6x_chapter_0100.html#concept_1ADF06ED94EE493AB8C5906B65029F80)

## 已知瑕疵

在對等鏈路上泛洪Cisco錯誤ID [CSCvb13924](https://bst.cloudapps.cisco.com/bugsearch/bug/CSCvb13924/?referring_site=bugquickviewredir) vPC+組播,與關聯性無關 思科錯誤ID [CSCts77757](https://bst.cloudapps.cisco.com/bugsearch/bug/CSCts77757/?referring_site=bugquickviewredir) L3 PO負載平衡顯示錯誤的介面